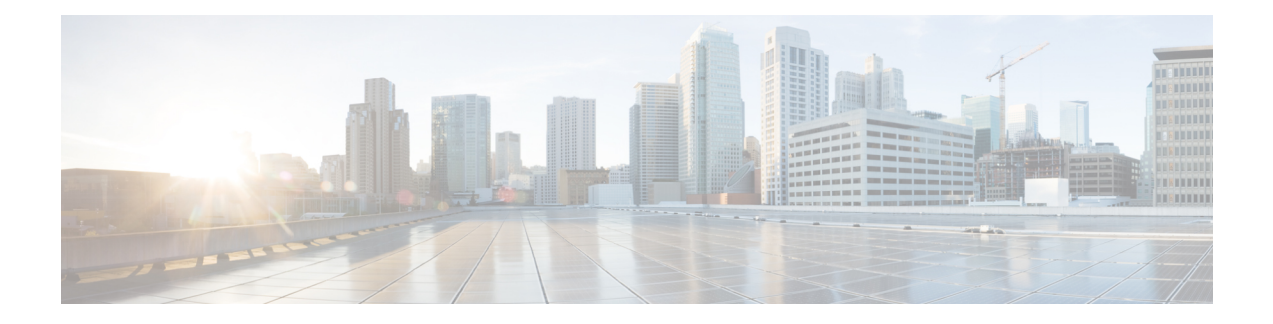

# **Control Plane Policing**

The Control Plane Policing feature allows you to configure a quality of service (QoS) filter that manages the traffic flow of control plane packetsto protect the control plane of routers and switches against reconnaissance and denial-of-service (DoS) attacks. In this way, the control plane (CP) can help maintain packet forwarding and protocol states despite an attack or heavy traffic load on the router or switch.

- Finding Feature [Information,](#page-0-0) on page 1
- [Restrictions](#page-0-1) for Control Plane Policing, on page 1
- [Restrictions](#page-1-0) for CoPP on the RSP3, on page 2
- [Information](#page-2-0) About Control Plane Policing, on page 3
- How to Use Control Plane [Policing,](#page-6-0) on page 7
- [Configuration](#page-10-0) Examples for Control Plane Policing, on page 11
- [Verification](#page-11-0) Examples for CoPP, on page 12
- Additional [References,](#page-11-1) on page 12

# <span id="page-0-0"></span>**Finding Feature Information**

Your software release may not support all the features documented in this module. For the latest caveats and feature information, see Bug [Search](https://tools.cisco.com/bugsearch/search) Tool and the release notes for your platform and software release. To find information about the features documented in this module, and to see a list of the releases in which each feature is supported, see the feature information table.

Use Cisco Feature Navigator to find information about platform support and Cisco software image support. To access Cisco Feature Navigator, go to [www.cisco.com/go/cfn.](http://www.cisco.com/go/cfn) An account on Cisco.com is not required.

# <span id="page-0-1"></span>**Restrictions for Control Plane Policing**

#### **Input Rate-Limiting Support**

Input rate-limiting is performed in silent (packet discard) mode.Silent mode enables a router to silently discard packets using policy maps applied to input control plane traffic with the **service-policy input** command. For more information, see the "Input Rate-Limiting and Silent Mode Operation" section.

#### **MQC Restrictions**

The Control Plane Policing feature requires the Modular QoS CLI (MQC) to configure packet classification and traffic policing. All restrictions that apply when you use the MQC to configure traffic policing also apply when you configure control plane policing.

#### **Match Criteria Support**

Only the extended IP access control lists (ACLs) classification (match) criteria is supported.

## <span id="page-1-0"></span>**Restrictions for CoPP on the RSP3**

- sdm prefer enable\_copp template must be enabled on the the RSP3 module to activate COPP.
- Ingress and Egress marking are not supported.
- Egress COPP is not supported. COPP with marking is not supported.
- CPU bound traffic (punted traffic) flows is supported via the same queue with or without CoPP.
- Only match on access group is supported on a CoPP policy.
- Hierarchical policy is not supported with CoPP.
- Class-default is not supported on CoPP policy.
- User defined ACLs are not subjected to CoPP classified traffic.
- A CoPP policy map applied on a physical interface is functional.
- When COPP template is enabled, classification on outer Vlan, inner Vlan, Inner Vlan Cos, destination MAC address, source IP address, and destination IP address are not supported.

The template-based model is used to enable COPP features and disable some of the above mentioned QOS classifications.

- When sdm prefer enable copp template is enabled, sdm prefer enable match inner dscp template is not supported.
- Only IP ACLs based class-maps are supported. MAC ACLs are not supported.
- Multicast protocols like PIM, IGMP are not supported.
- Only CPU destined Unicast Layer3 protocols packets are matched as part of COPP classification.

#### **Restrictions on Firmware**

- Port ranges are not supported.
- Only exact matches are supported, greater than, less than and not equal are not supported.
- Internet Control Message Protocol (ICMP) inner type's classification not supported.
- Match any is only supported at class-map level.
- Policing action is supported on a CoPP policy map.

# <span id="page-2-0"></span>**Information About Control Plane Policing**

### **Benefits of Control Plane Policing**

Configuring the Control Plane Policing feature on your Cisco router or switch provides the following benefits:

- Protection against DoS attacks at infrastructure routers and switches
- QoS control for packets that are destined to the control plane of Cisco routers or switches
- Ease of configuration for control plane policies
- Better platform reliability and availability

### **Control Plane Terms to Understand**

On the router, the following terms are used for the Control Plane Policing feature:

- Control plane—A collection of processes that run at the process level on the Route Processor (RP). These processes collectively provide high-level control for most Cisco IOS XE functions. The traffic sent to or sent by the control plane is called control traffic.
- Forwarding plane—A device that is responsible for high-speed forwarding of IP packets. Its logic is kept simple so that it can be implemented by hardware to do fast packet-forwarding. It punts packets that require complex processing (for example, packets with IP options) to the RP for the control plane to process them.

### **Control Plane Policing Overview**

To protect the control plane on a router from DoS attacks and to provide fine-control over the traffic to the control plane, the Control Plane Policing feature treats the control plane as a separate entity with its own interface for ingress (input) and egress (output) traffic. This interface is called the punt or inject interface, and it is similar to a physical interface on the router. Along this interface, packets are punted from the forwarding plane to the RP (in the input direction) and injected from the RP to the forwarding plane (in the output direction). A set of quality of service (QoS) rules can be applied on this interface (in the input direction) in order to achieve CoPP.

These QoS rules are applied only after the packet has been determined to have the control plane as its destination. You can configure a service policy (OoS policy map) to prevent unwanted packets from progressing after a specified rate limit has been reached; for example, a system administrator can limit all TCP/TELNET packets that are destined for the control plane.

You can use the **platform qos-feature copp-mpls enable** command to enable the Control Plane Policing feature on the device for MPLS explicit null scenario, control packets destined to the device is punted to proper control CPU Q. If CoPP-MPLS remains disabled, then self destined control packets like BGP, LDP, telnet and so on, that are MPLS explicit null tagged are not classified by CoPP and is punted to HOST\_Q instead of CFM\_Q/CONTROL\_Q.

**Note** The command**platform qos-feature copp-mpls enable** issupported only on Cisco ASR 903-RSP2 platform.

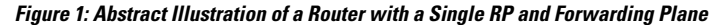

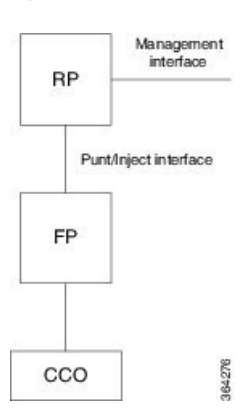

The figure provides an abstract illustration of the router with a single RP and forwarding plane. Packets that are destined to the control plane come in through the carrier card and then go through the forwarding plane before being punted to the RP. When an input QoS policy map is configured on the control plane, the forwarding plane performs the QoS action (for example, a transmit or drop action) before punting packets to the RP in order to achieve the best protection of the control plane in the RP.

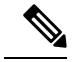

**Note** The figure is not applicable to the RSP3 module.

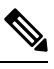

As mentioned in this section, the control plane interface is directly connected to the RP, so all traffic through the control plane interface to or from the control-plane is not subject to the CoPP function performed by the forwarding plane. **Note**

### **Supported Protocols**

The following table lists the protocols supported on Control Plane Policing feature.

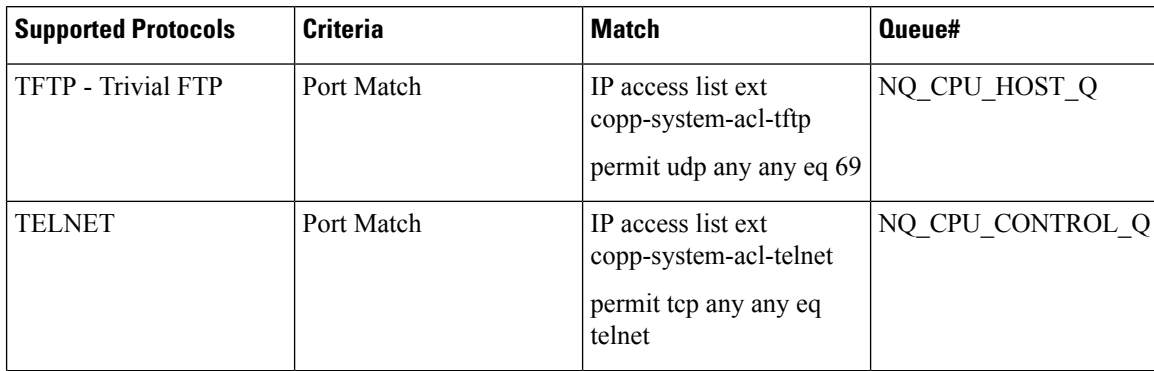

 $\mathbf{l}$ 

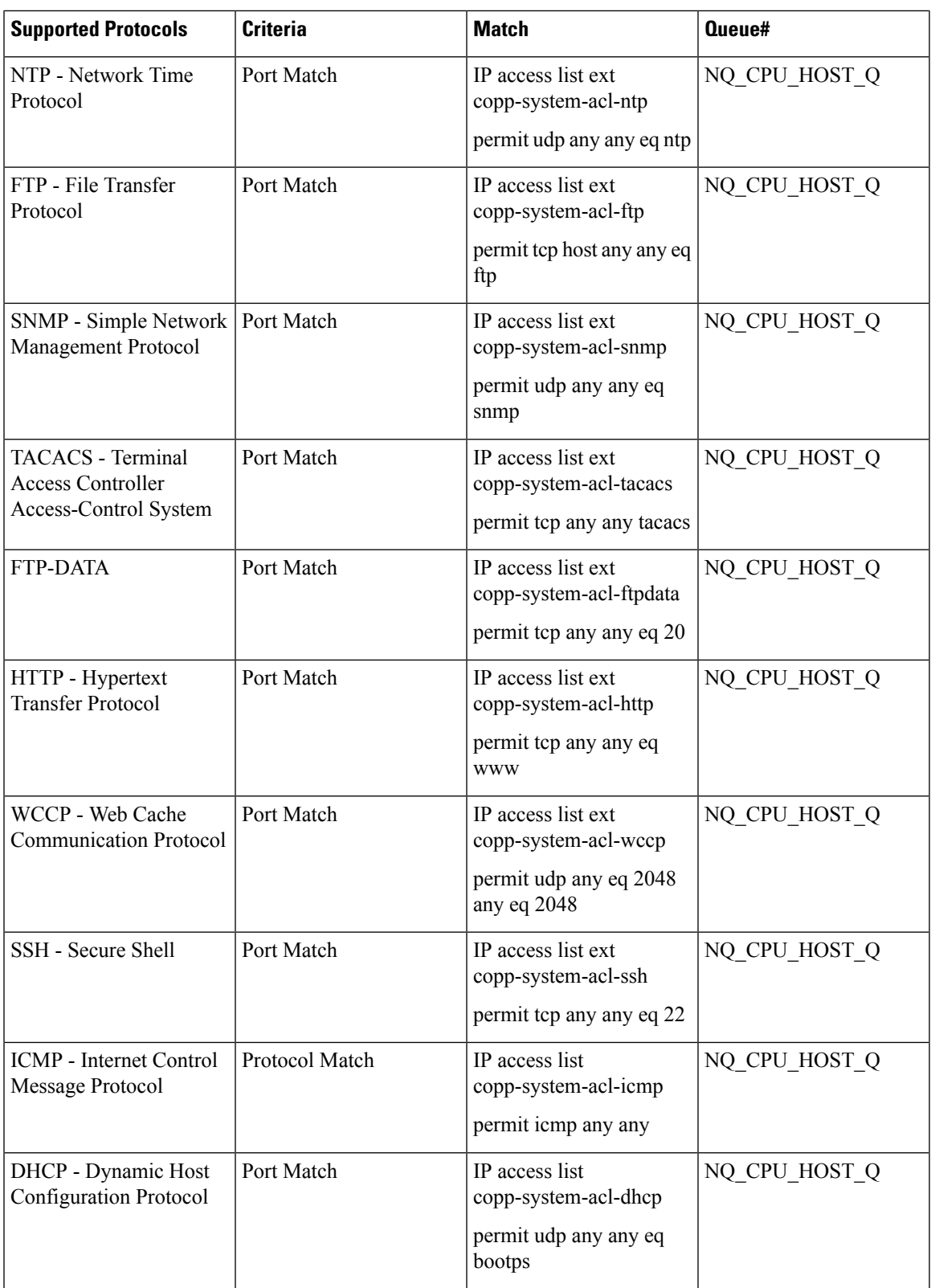

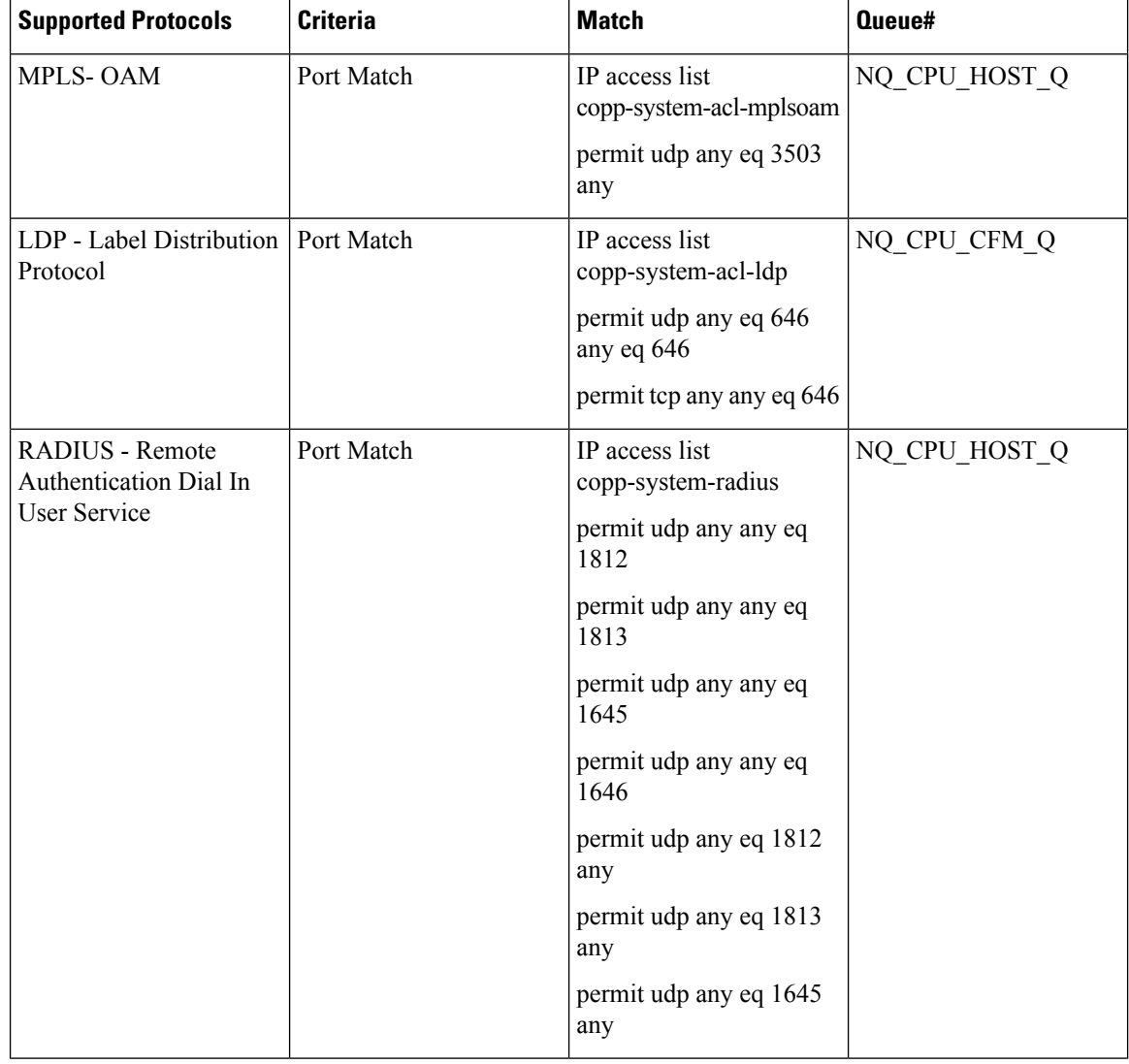

### **Input Rate-Limiting and Silent Mode Operation**

A router is automatically enabled to silently discard packets when you configure input policing on control plane traffic using the **service-policy input** *policy-map-name* command.

Rate-limiting (policing) of input traffic from the control plane is performed in silent mode. In silent mode, a router that is running Cisco IOS XE software operates without receiving any system messages. If a packet that is entering the control plane is discarded for input policing, you do not receive an error message.

Ш

# <span id="page-6-0"></span>**How to Use Control Plane Policing**

### **Defining Control Plane Services**

Perform this task to define control plane services, such as packet rate control and silent packet discard for the RP.

#### **Before you begin**

Before you enter control-plane configuration mode to attach an existing QoS policy to the control plane, you must first create the policy using MQC to define a class map and policy map for control plane traffic.

- Platform-specific restrictions, if any, are checked when the service policy is applied to the control plane interface.
- Input policing does not provide any performance benefits. It simply controls the information that is entering the device.

#### **Procedure**

#### **Step 1 enable**

**Example:**

Device> enable

Enables privileged EXEC mode.

• Enter your password if prompted.

#### **Step 2 configure terminal**

#### **Example:**

Device# configure terminal

Enters global configuration mode.

#### **Step 3 control-plane**

#### **Example:**

Device(config)# control-plane

Enters control-plane configuration mode (which is a prerequisite for defining control plane services).

#### **Step 4 service-policy** [**input** |**output**] *policy-map-name*

#### **Example:**

Device(config-cp)# service-policy input control-plane-policy

Attaches a QoS service policy to the control plane.

- **input**—Applies the specified service policy to packets received on the control plane.
- *policy-map-name*—Name of a service policy map (created using the**policy-map**command) to be attached.

#### **Step 5 end**

#### **Example:**

Device(config-cp)# end (Optional) Returns to privileged EXEC mode.

### **Verifying Control Plane Services**

#### **Procedure**

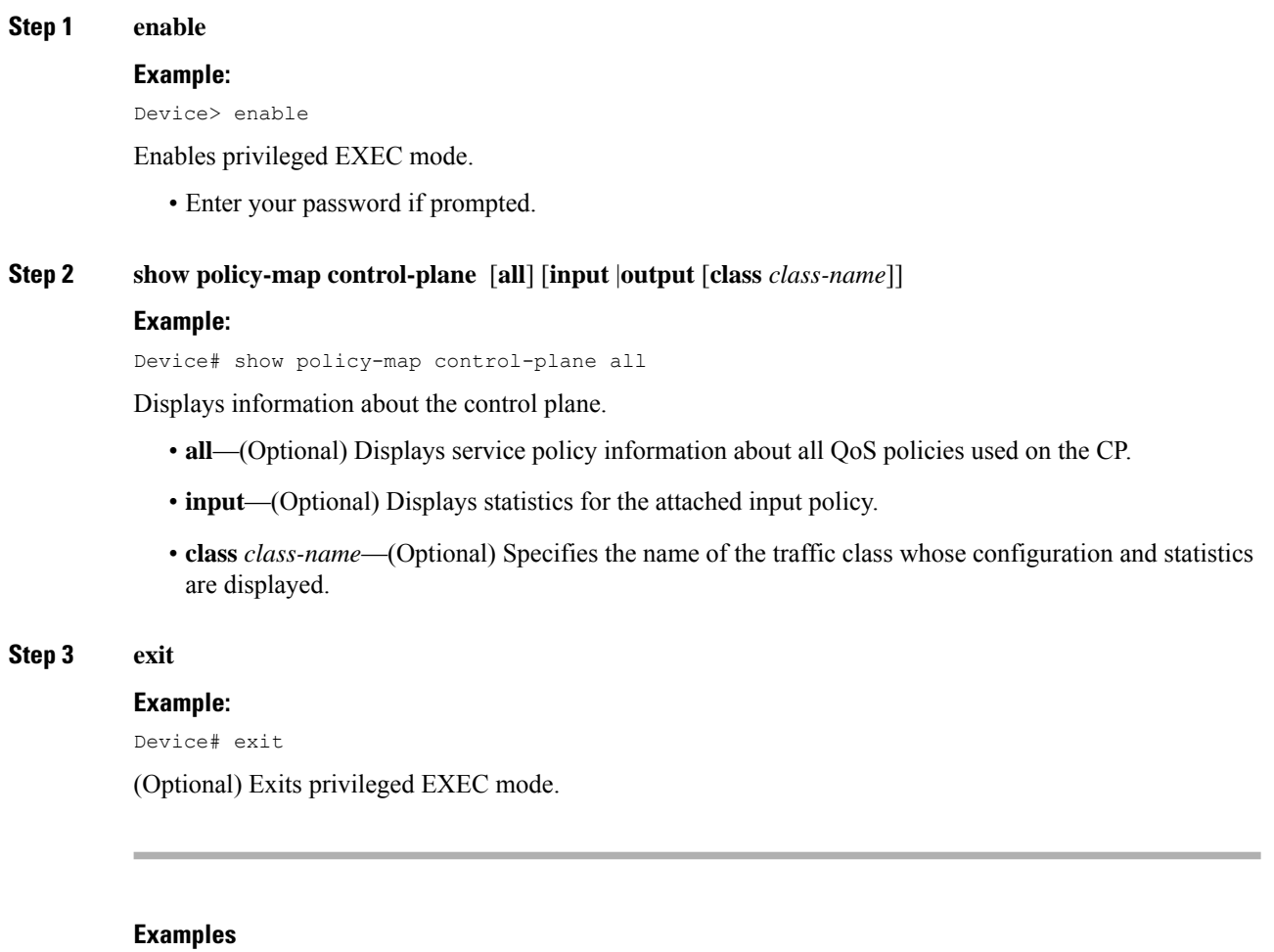

The following example shows that the policy map TEST is associated with the control plane.

```
Router# show policy-map control-plane
Control Plane
Service-policy input: copp-ftp
Class-map: copp-ftp (match-any)
```
2234 packets, 223400 bytes 5 minute offered rate 0000 bps, drop rate 0000 bps Match: access-group name copp-ftp police: cir 10000000 bps, be 312500 bytes conformed 2234 packets, 223400 bytes; actions: transmit exceeded 0 packets, 0 bytes; actions: drop conformed 0000 bps, exceeded 0000 bps Class-map: class-default (match-any) 0 packets, 0 bytes 5 minute offered rate 0000 bps, drop rate 0000 bps Match: any

### **Configuring Control Plane Policing to Mitigate Denial-of-Service Attacks**

Apply control plane policing (CoPP) to ICMP packets to mitigate denial of service (DoS) attacks.

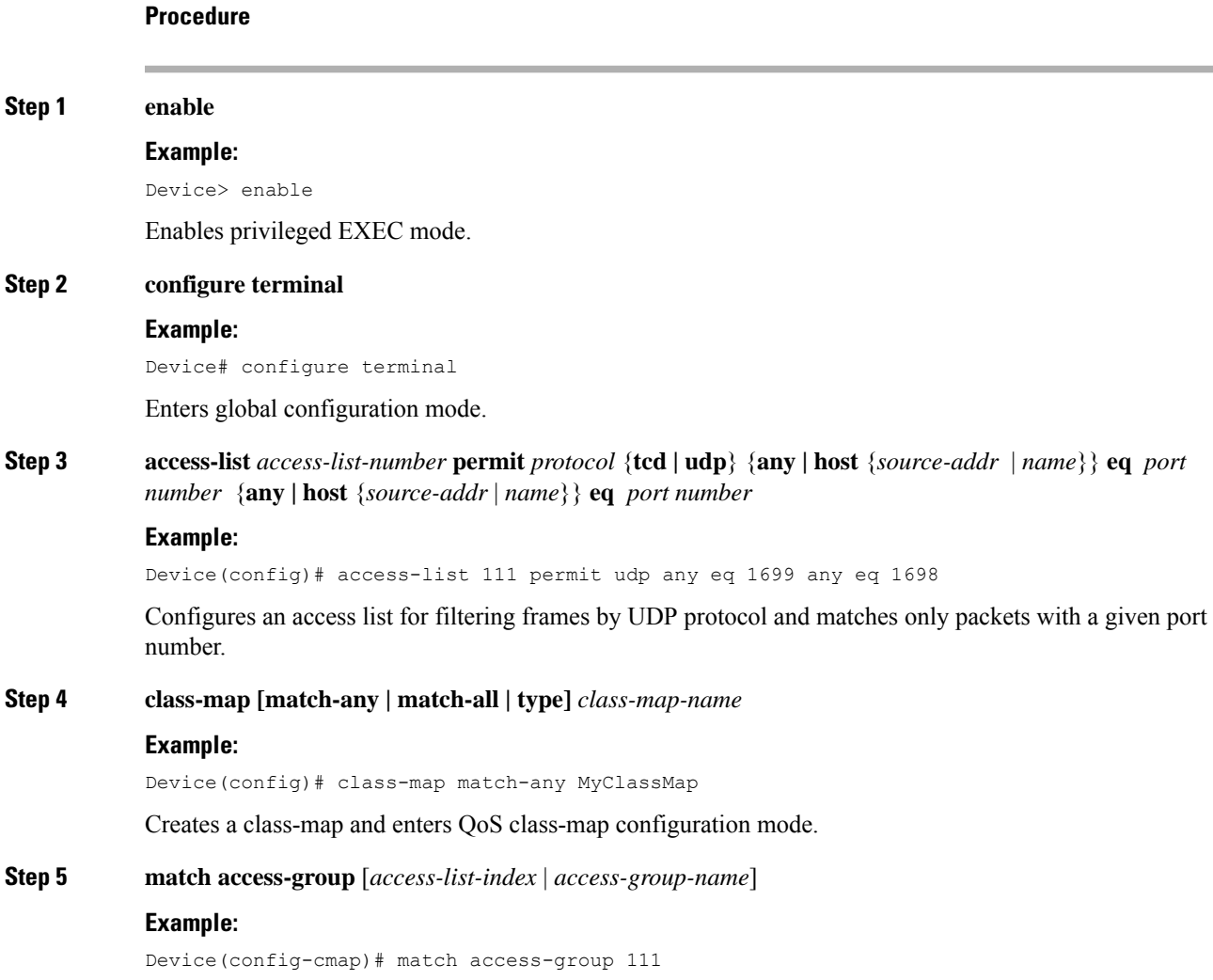

Specifies access groups to apply to an identity policy. The range of valid values is 1-2799. **Step 6 exit Example:** Device(config-cmap)# exit Exits QoS class-map configuration mode and returns to global configuration mode. **Step 7 policy-map** *policy-map-name* **Example:** Device(config)# policy-map Policy1 Specifies a service policy and enters QoS policy-map configuration mode. **Step 8 class** [*class-map-name* | *class-default*] **Example:** Device(config-pmap)# class MyClassMap Enters QoS policy-map class configuration more **Step 9 police** {*rate-bps* | **cir** {*cir-bps* | **percent** *percent*}} [**bc** *burst-bytes*] [**conform-action** | **exceed-action** | **violate-action**]*action*] [ ] **Example:** police cir 10000000 bc 8000 pir 12000000 be 8000 conform-action transmit exceed-action transmit violate-action drop Configure a traffic policer based on the traffic rate or committed information rate (CIR). By default, no policer is defined. • *rate-bps*—Specifies average traffic rate in bits per second (b/s). The range is 64000 to 10000000000. Supply an optional postfix (K, M, G). Decimal point is allowed. • **cir**—Specifies a committed information rate (CIR). • *cir-bps*—Specifies a CIR in bits persecond (b/s). The range is 64000 to 10000000000.Supply an optional postfix (K, M, G). Decimal point is allowed. • **be** *burst-bytes*—(Optional) Specifies the conformed burst (be) or the number of acceptable burst bytes. The range is 8000 to 16000000. • **conform-action** *action*— (Optional) Specifies action to take on packets that conform to the specified rate limit. • **pir** *pir-bps*—(Optional) Specifies the peak information rate (PIR).

**Note cir percent** *percent* option is not supported on the router.

#### **Step 10 exit**

#### **Example:**

Device(config-pmap-c-police)# exit

Exits policy-map class police configuration mode

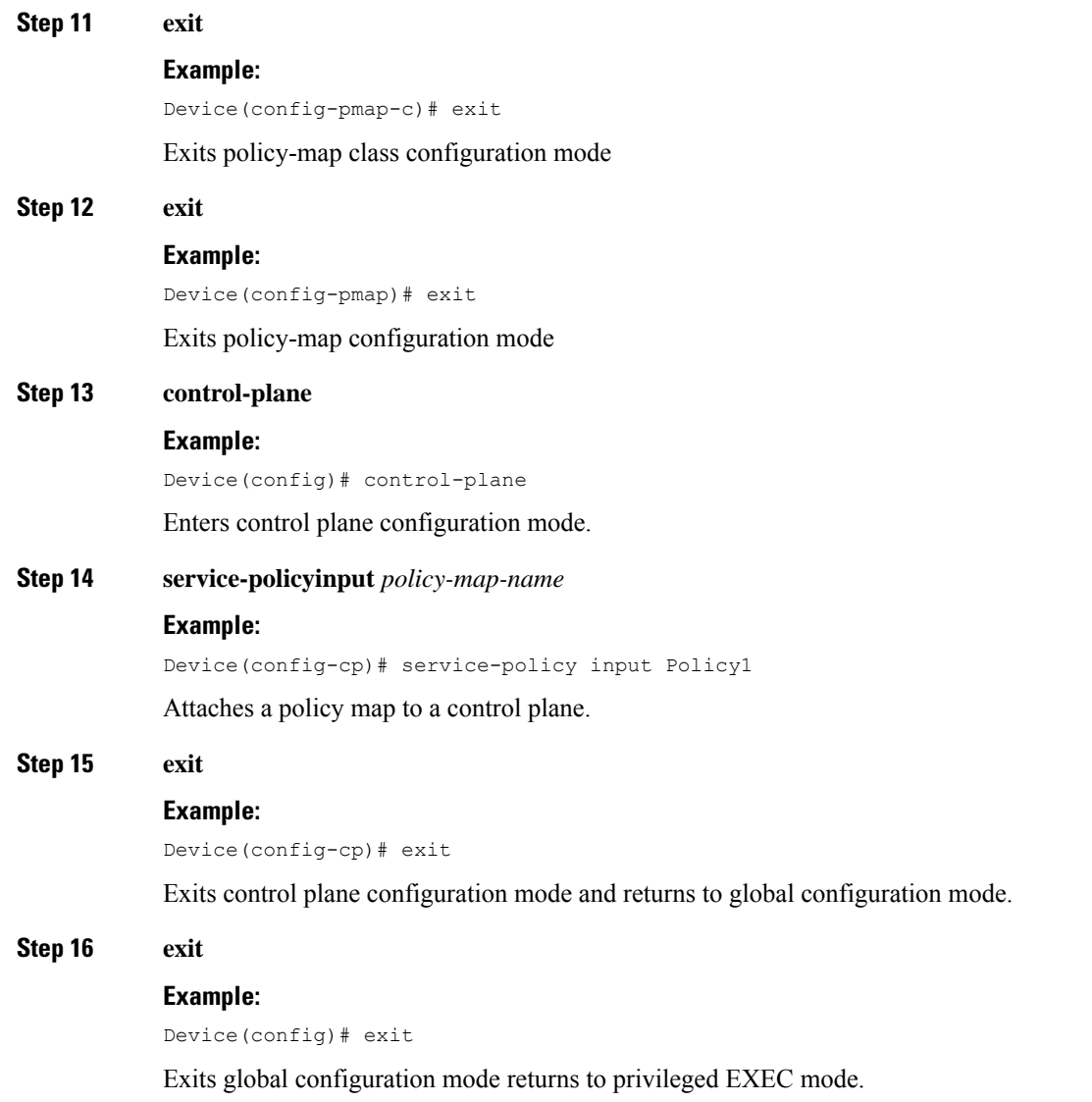

# <span id="page-10-0"></span>**Configuration Examples for Control Plane Policing**

### **Example: Configuring Control Plane Policing on Input Telnet Traffic**

```
! Rate-limit all other Telnet traffic.
Device(config)# access-list 140 permit tcp any any eq telnet
! Define class-map "telnet-class."
Device(config)# class-map telnet-class
Device(config-cmap)# match access-group 140
Device(config-cmap)# exit
```

```
Device(config)# policy-map control-plane-in
Device(config-pmap)# class telnet-class
Device(config-pmap-c)# police 80000 conform transmit exceed drop
Device(config-pmap-c)# exit
Device(config-pmap)# exit
! Define aggregate control plane service for the active route processor.
Device(config)# control-plane
Device(config-cp)# service-policy input control-plane-in
Device(config-cp)# end
```
## <span id="page-11-0"></span>**Verification Examples for CoPP**

The following example shows how to verify control plane policing on a policy map.

```
Router# show policy-map control-plane
          Control Plane
         Service-policy input: control-plane-in
        Class-map: telnet-class (match-all)
          10521 packets, 673344 bytes
           5 minute offered rate 18000 bps, drop rate 15000 bps
          Match: access-group 102
          police: cir 64000 bps, bc 8000 bytes
          conformed 1430 packets, 91520 bytes; actions:
          transmit
          exceeded 9091 packets, 581824 bytes; actions:
          drop
          conformed 2000 bps, exceeded 15000 bps
     Class-map: class-default (match-any)
           0 packets, 0 bytes
          5 minute offered rate 0000 bps, drop rate 0000 bps
         Match: any
```
The following command is used to verify the TCAM usage on the router.

```
Router# show platform hardware pp active feature qos resource-summary 0
RSP3 QoS Resource Summary
```

```
Type Total Used Free
 ----------------------------------------------------------------------------
QoS TCAM 2048 2 2046
VOQs 49152 808 48344
QoS Policers 32768 2 32766
QoS Policer Profiles 1023 1 1022
Ingress CoS Marking Profiles 16 1 15
Egress CoS Marking Profiles 16 1 15
Ingress Exp & QoS-Group Marking Profiles 64 3 61
Ingress QOS LPM Entries 32768 0 32768
```
# <span id="page-11-1"></span>**Additional References**

#### **Related Documents**

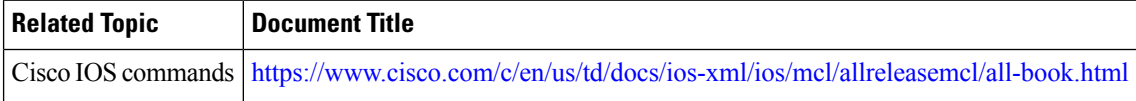

I

#### **Standards and RFCs**

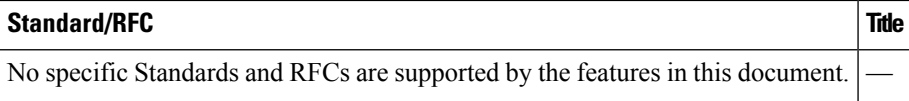

#### **MIBs**

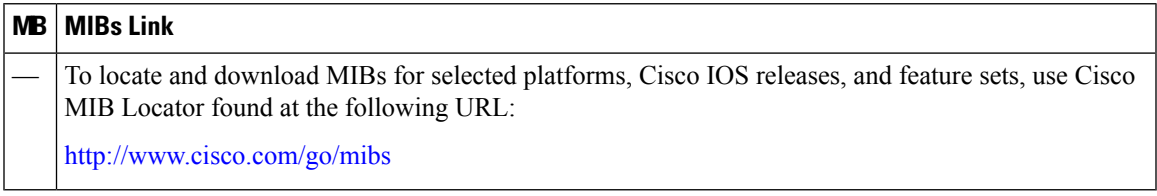

#### **Technical Assistance**

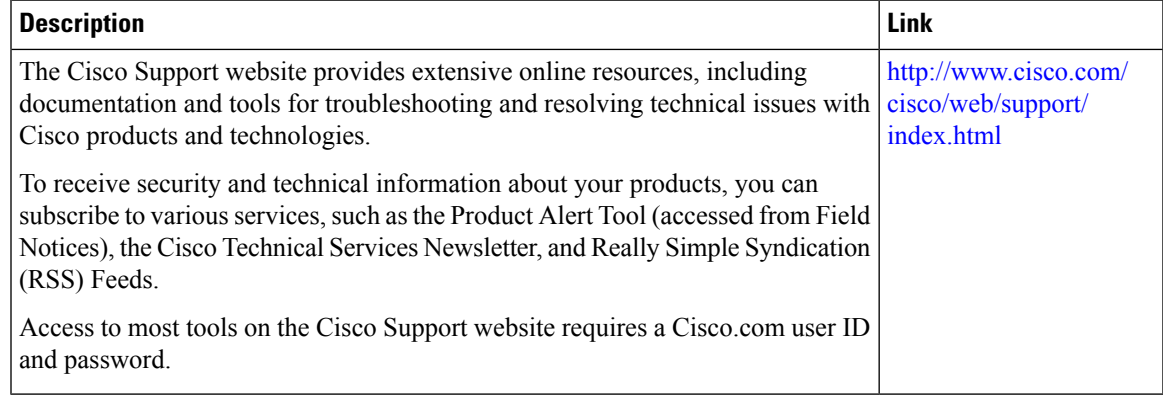

 $\mathbf I$